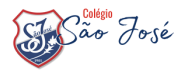

## **Comofazer a matrícula online**

**06**

Acesse o site do Colégio São José (www.saojosecaxias.com.br) e clique no banner de Renovação de Matrícula. Você será redirecionado para o Portal de Matrículas;

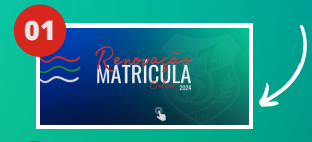

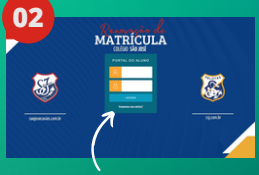

Insira o **CPF do Responsável Financeiro** do aluno (apenas o RF poderá efetuar a matrícula. A **senha** é a **mesma usada no App do Colégio**.

**04** MATRÍCULA

Nesta etapa, poderá aparecer<br>alguma mensagem que mensagem que inviabilize a continuidade do processo, caso haja alguma inadimplência financeira. Se não for o caso, siga adiante, clicando em PRÓXIMO;

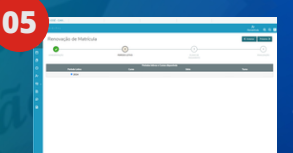

Em seguida, aparecerá o<br>nome do estudante, ano nome do estudante, ano letivo a ser matriculado,<br>nível, série, componentes série, componentes, curriculares e turno.

> Aqui você poderá visualizar o valor das próximas 12 parcelas. CLIQUE EM PRÓXIMO;

\* Caso tenha mais de um filho no Colégio, selecione um deles, conclua a matrícula e depois reinicie o processo para matricular os demais;

Caso não lembre sua senha, clique em ESQUECI MINHA SENHA e redefina a mesma.

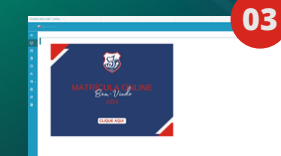

Clique sobre a imagem de Bem-vindo;

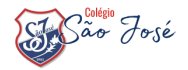

## **Comofazer a matrícula online**

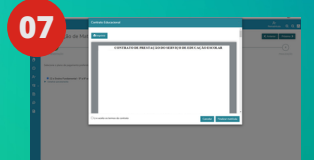

Aguarde, pode demorar até um minuto para gerar o seu contrato. Depois que carregar, leia o contrato em tela ou imprima;

\*Para avançar é necessário marcar a opção LI e ACEITO. Para seguir para o próximo passo clique em "Finalizar Matrícula";

## ASSINATURA DO CONTRATO **GNUOUND**

comment of the comment of the comment

Uma nova aba abrirá onde você colocará seus dados para receber o token (código numérico).

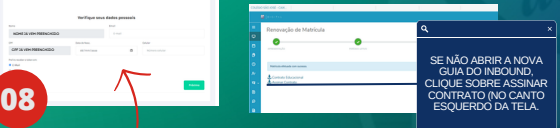

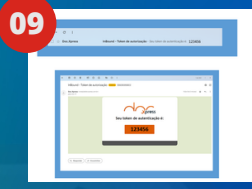

Aguarde alguns segundos para receber o SMS ou abra o seu e-mail, dependendo da opção escolhida.

Insira o token recebido (uma sequência de 06 números) no campo indicado;

NÃO RECEBEU O TOKEN??? Verifique os dados informados, ou o spam (em caso de ter escolhido o e-mail) e clique em REENVIAR.

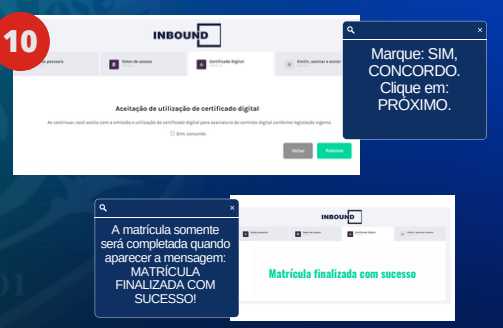

AQUI, É OBRIGATÓRIO O PREENCHIMENTO DO DO E-MAIL DO RESPONSÁVEL FINANCEIRO e o número de celular (código de área (sem o zero) e o número do celular); Selecionar o botão no qual você deseja receber o token; ◦ SMS

◦ E-MAIL

NOME JÁ VEM PREENCHIDO CPF JÁ VEM PREENCHIDO

> **Você receberá o contrato assinado pelo Colégio em breve, no mesmo e-mail do Responsável Financeiro informado na etapa anterior (para recebimento do TOKEN).**